# User Guide Supplement – Advanced Software Options IM/SM3000ADV Issue 4

# **Multipoint Videographic Recorder**

SM3000

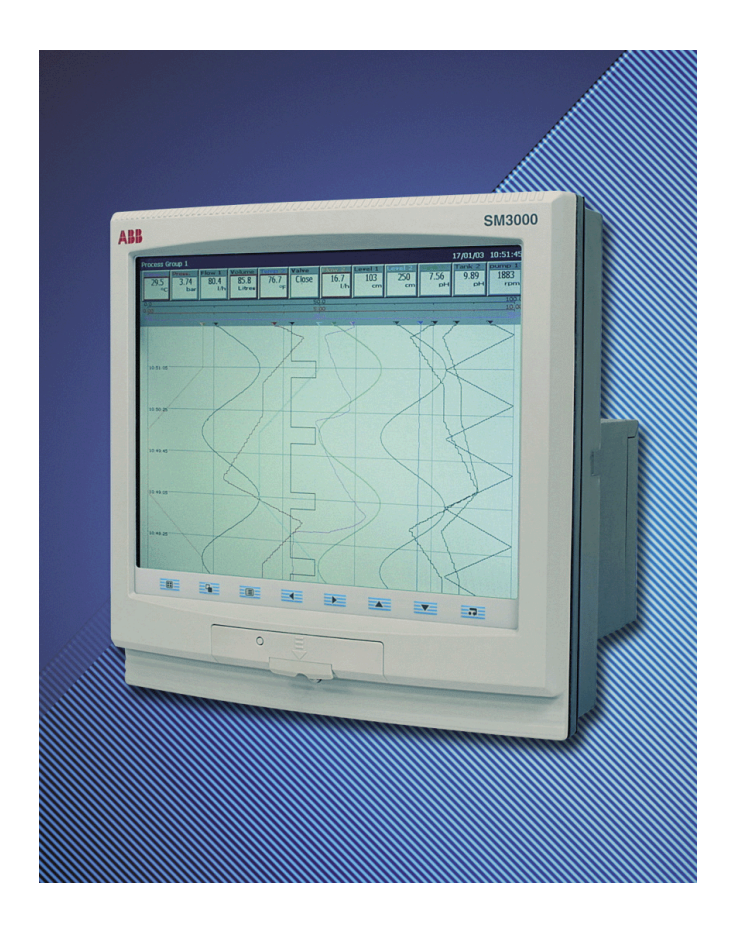

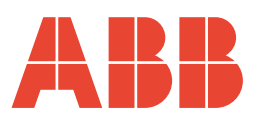

# **ABB**

# **The Company**

We are an established world force in the design and manufacture of instrumentation for industrial process control, flow measurement, gas and liquid analysis and environmental applications.

As a part of ABB, a world leader in process automation technology, we offer customers application expertise, service and support worldwide.

We are committed to teamwork, high quality manufacturing, advanced technology and unrivalled service and support.

The quality, accuracy and performance of the Company's products result from over 100 years experience, combined with a continuous program of innovative design and development to incorporate the latest technology.

The UKAS Calibration Laboratory No. 0255 is just one of the ten flow calibration plants operated by the Company and is indicative of our dedication to quality and accuracy.

**Electrical Safety**

This equipment complies with the requirements of CEI/IEC 61010-1:2001-2 'Safety Requirements for Electrical Equipment for Measurement, Control and Laboratory Use'. If the equipment is used in a manner NOT specified by the Company, the protection provided by the equipment may be impaired.

# **Symbols**

One or more of the following symbols may appear on the equipment labelling:

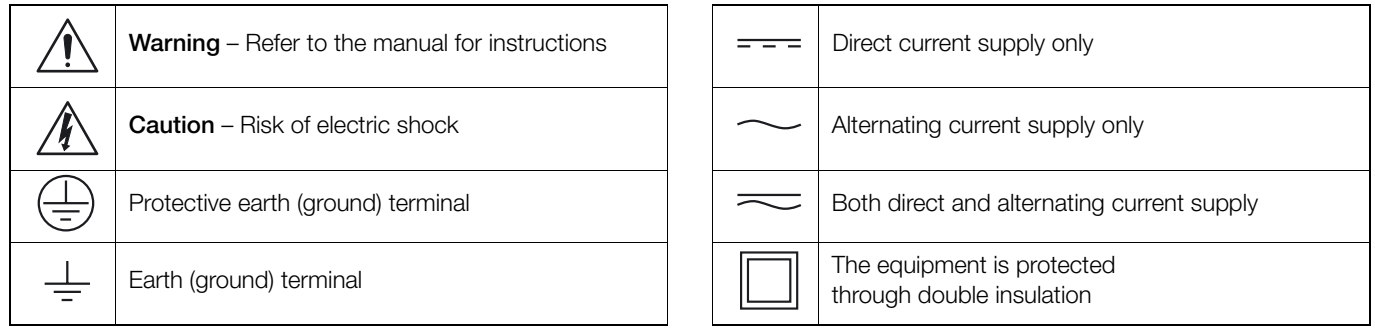

Information in this manual is intended only to assist our customers in the efficient operation of our equipment. Use of this manual for any other purpose is specifically prohibited and its contents are not to be reproduced in full or part without prior approval of the Technical Publications Department.

#### **Health and Safety**

To ensure that our products are safe and without risk to health, the following points must be noted:

- 1. The relevant sections of these instructions must be read carefully before proceeding.
- 2. Warning labels on containers and packages must be observed.
- 3. Installation, operation, maintenance and servicing must only be carried out by suitably trained personnel and in accordance with the information given.
- 4. Normal safety precautions must be taken to avoid the possibility of an accident occurring when operating in conditions of high pressure and/or temperature.
- 5. Chemicals must be stored away from heat, protected from temperature extremes and powders kept dry. Normal safe handling procedures must be used.
- 6. When disposing of chemicals ensure that no two chemicals are mixed.

Safety advice concerning the use of the equipment described in this manual or any relevant hazard data sheets (where applicable) may be obtained from the Company address on the back cover, together with servicing and spares information.

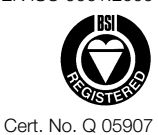

EN ISO 9001:2000

EN 29001 (ISO 9001)

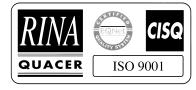

Lenno, Italy – Cert. No. 9/90A

Stonehouse, U.K.

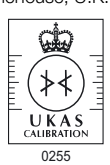

# **Contents**

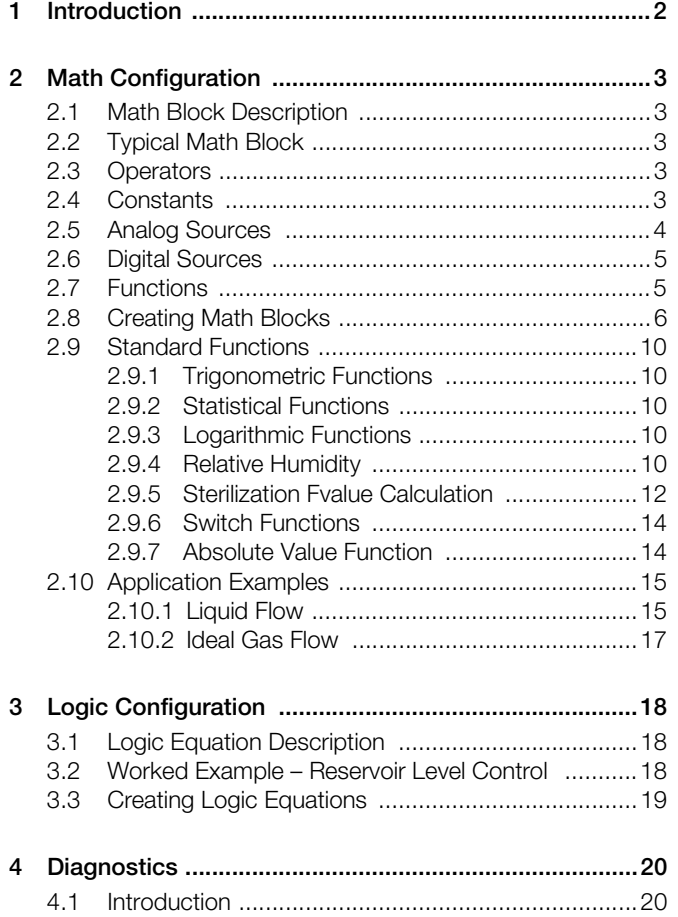

# <span id="page-3-0"></span>**1 Introduction**

This supplement details the programming and operation of the math equations and logic editor option on the Multipoint Videographic Chart Recorder.

The instructions contained herein must be read in conjunction with the instrument's User Guide (IM/SM3000 issue 3 or later).

Instruments with the optional math equations and logic editor functionality are identified by the appearance of the respective items in the main Operator menu – see [Fig. 1.1.](#page-3-1)

For information on accessing Configuration mode, refer to Section 4 of the User Guide.

<span id="page-3-1"></span>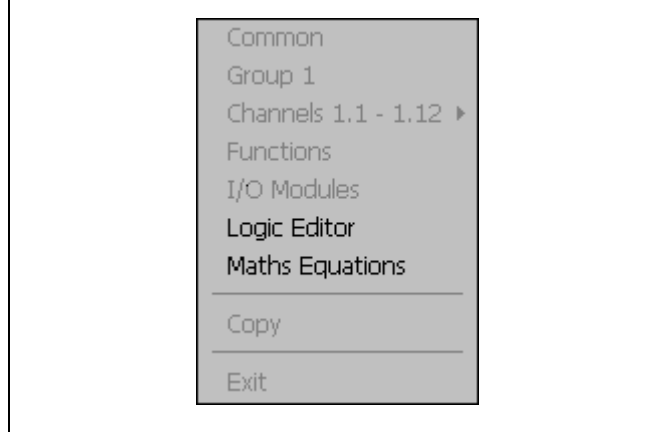

*Fig. 1.1 Math and Logic Menu Items*

# <span id="page-4-0"></span>**2 Math Configuration**

# <span id="page-4-1"></span>**2.1 Math Block Description**

#### **Note.**

- Up to twelve Math Blocks, configured individually using the 'Math Pad' – [see Fig. 2.2, page 6](#page-7-1).
- Each Math result has its own Long and Short Tags and Engineering Range
- Up to 18 different preset functions see [Table 2.4,](#page-6-2) page [5](#page-6-2)
- Constants up to three decimal places
- **Maximum equation length 40 characters**
- Up to three digital signals per equation

Individual recording channel signals, analog and digital sources can be combined in a Math Block to produce a customized recording channel or retransmission source.

Typical examples include adding/subtracting the values of a number of analog sources together to form one recording channel.

More complex blocks can also be implemented that determine relative humidity, mass flow or zirconia oxygen concentration.

Digital signals can be used in Math Blocks to enable/disable the output when certain conditions are true.

### <span id="page-4-2"></span>**2.2 Typical Math Block – [Fig. 2.1](#page-4-5)**

Each math block comprises any number of sources, constants, operators and functions, to a maximum length of 40 characters, – [see Fig. 2.1, page 3](#page-4-5).

Possible operators, sources and functions are listed in Tables [2.1](#page-4-6) to [2.4.](#page-6-2)

#### <span id="page-4-3"></span>**2.3 Operators – [Table 2.1](#page-4-6)**

<span id="page-4-6"></span>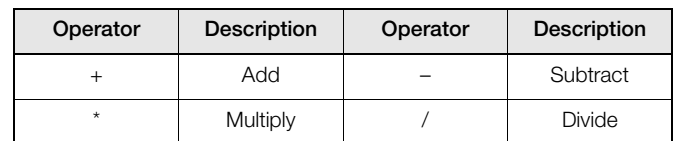

*Table 2.1 Operators*

#### <span id="page-4-4"></span>**2.4 Constants**

Math blocks may contain any number of constants, each with a limit of three decimal places, up to the maximum of 40 characters for the whole block. The maximum range of each constant is 9999 to – 999.

<span id="page-4-5"></span>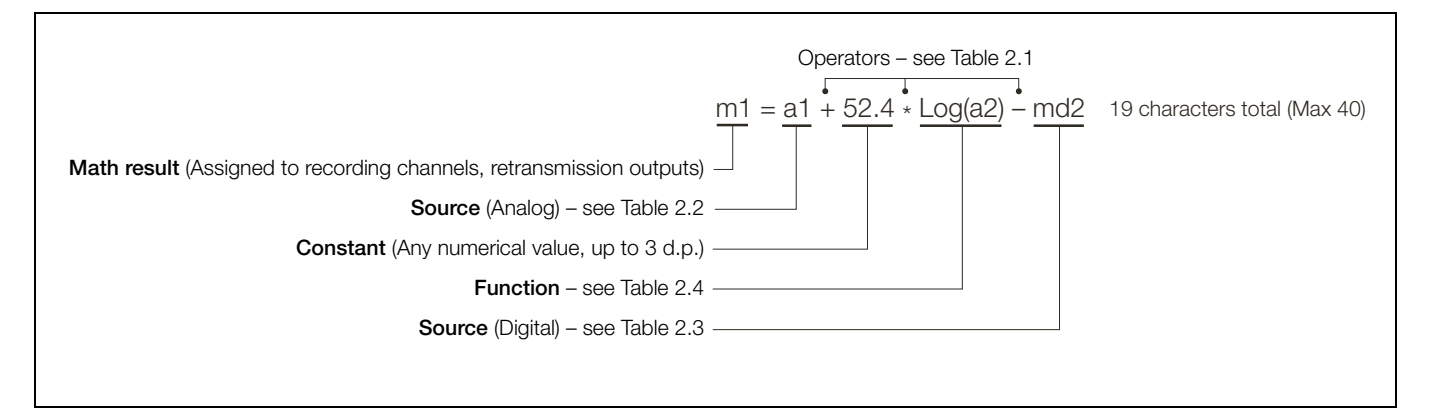

*Fig. 2.1 Typical Math Block*

# **Note. De** Operators are evaluated from left to right therefore the above equation is evaluated as:  $[(a1 + 52.4)^* Log(a2)] - md2$  and NOT as a1 +  $(52.4^* Log(a2)) - md2$ . Functions cannot be nested within other functions. To enter an equation requiring nested functions it is necessary to use another math block, e.g. to evaluate the equation: proceed as follows:  $-$  Enter math block 1 as m1 = a1 + a2/m2 Enter math block 2 as  $m2 = 52.4 - a3$ ■ Digital signals (md1 to md3) are evaluated as 0 (inactive) and 1 (active), thus in the following example:  $a1 + a2$  $\frac{52.4 - a3}{52.4 - a3}$

 $m1 = a1 + a2^{*} \text{mol}$ 

the sum of  $(a1 + a2)$  is set to zero if the digital input md1 is also zero.

### <span id="page-5-0"></span>**2.5 Analog Sources – [Table 2.2](#page-5-1)**

Sources can be either analog or digital.

Analog sources are identified within a math block by the preset mnemonic shown in [Table 2.2.](#page-5-1)

<span id="page-5-1"></span>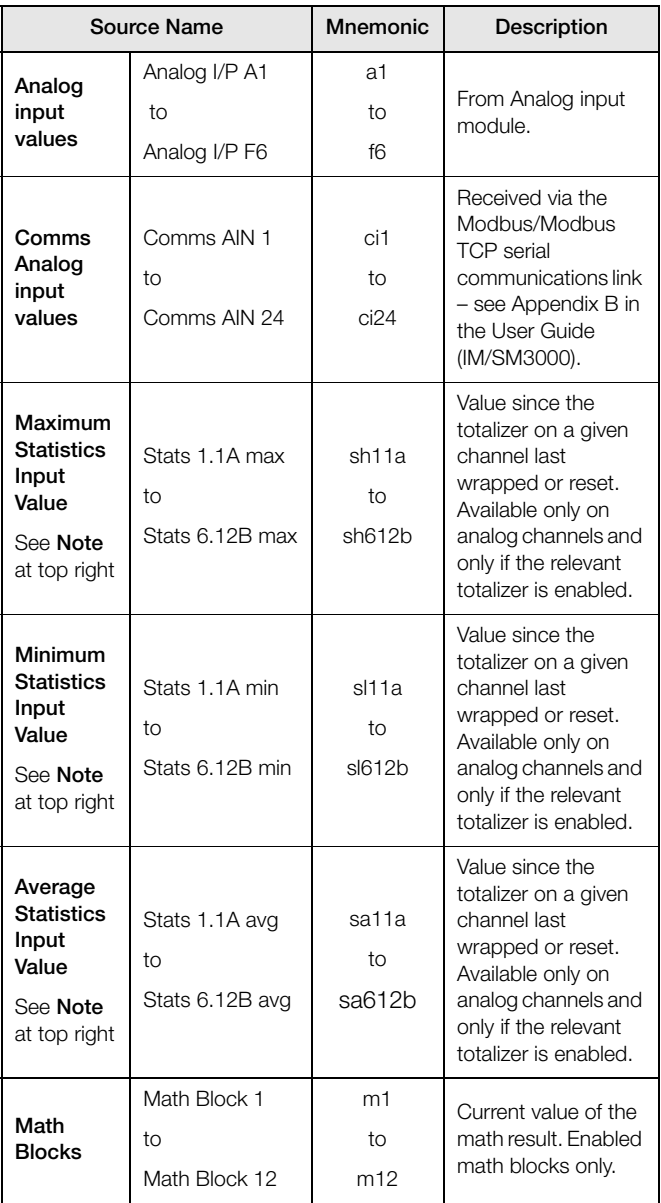

*Table 2.2 Analog Sources*

**Note.** Mnemonics for statistics (maximum, minimum and average) values are interpreted as follows:

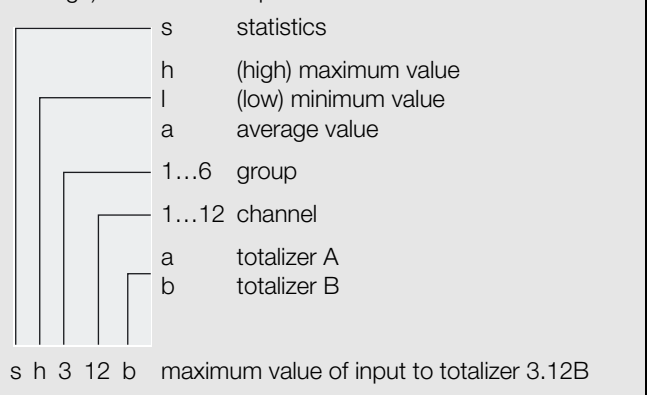

### <span id="page-6-0"></span>**2.6 Digital Sources – [Table 2.3](#page-6-3)**

Up to three digital signals, identified within the Math Pad as md1, md2 and md3, can be used within each math block. These signals must be assigned to a digital source from [Table](#page-6-3) [2.3](#page-6-3) prior to selection within the math pad.

<span id="page-6-3"></span>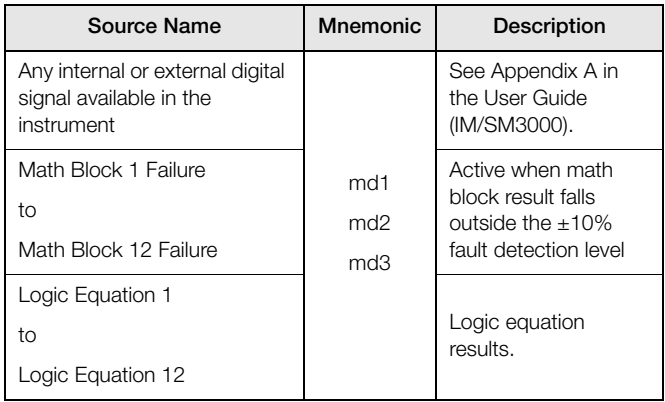

*Table 2.3 Digital Sources*

### <span id="page-6-1"></span>**2.7 Functions – [Table 2.4](#page-6-2)**

All functions begin with an uppercase character to distinguish them from sources.

<span id="page-6-2"></span>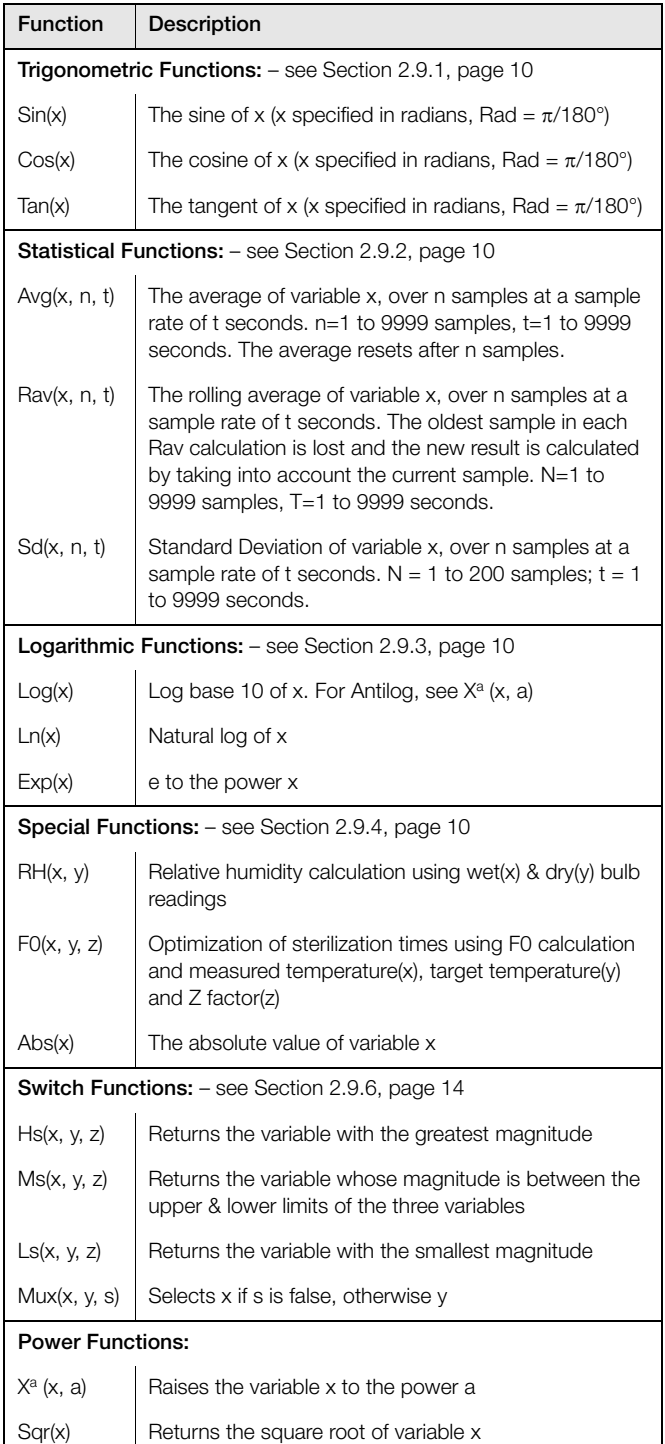

*Table 2.4 Functions*

# <span id="page-7-0"></span>**2.8 Creating Math Blocks – Figs. [2.2](#page-7-1) and [2.3](#page-7-2)**

<span id="page-7-1"></span>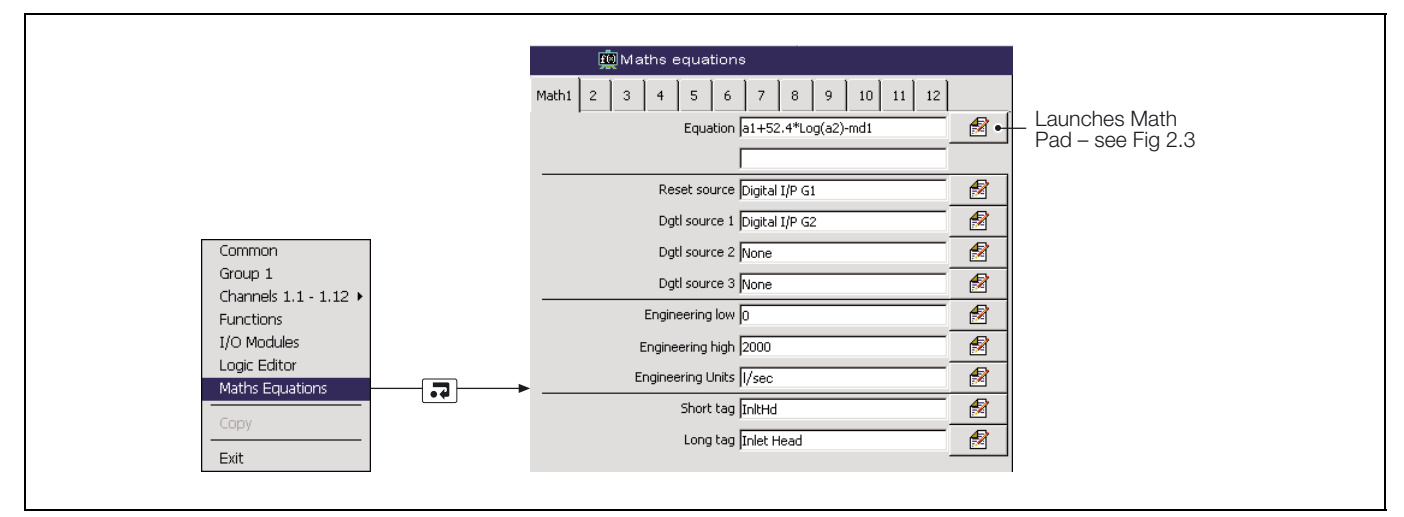

#### *Fig. 2.2 Launching the Math Block Editor (Math Pad)*

**Note.** For further information on accessing the Configuration level, refer to Section 4 of the User Guide (IM/SM3000).

<span id="page-7-2"></span>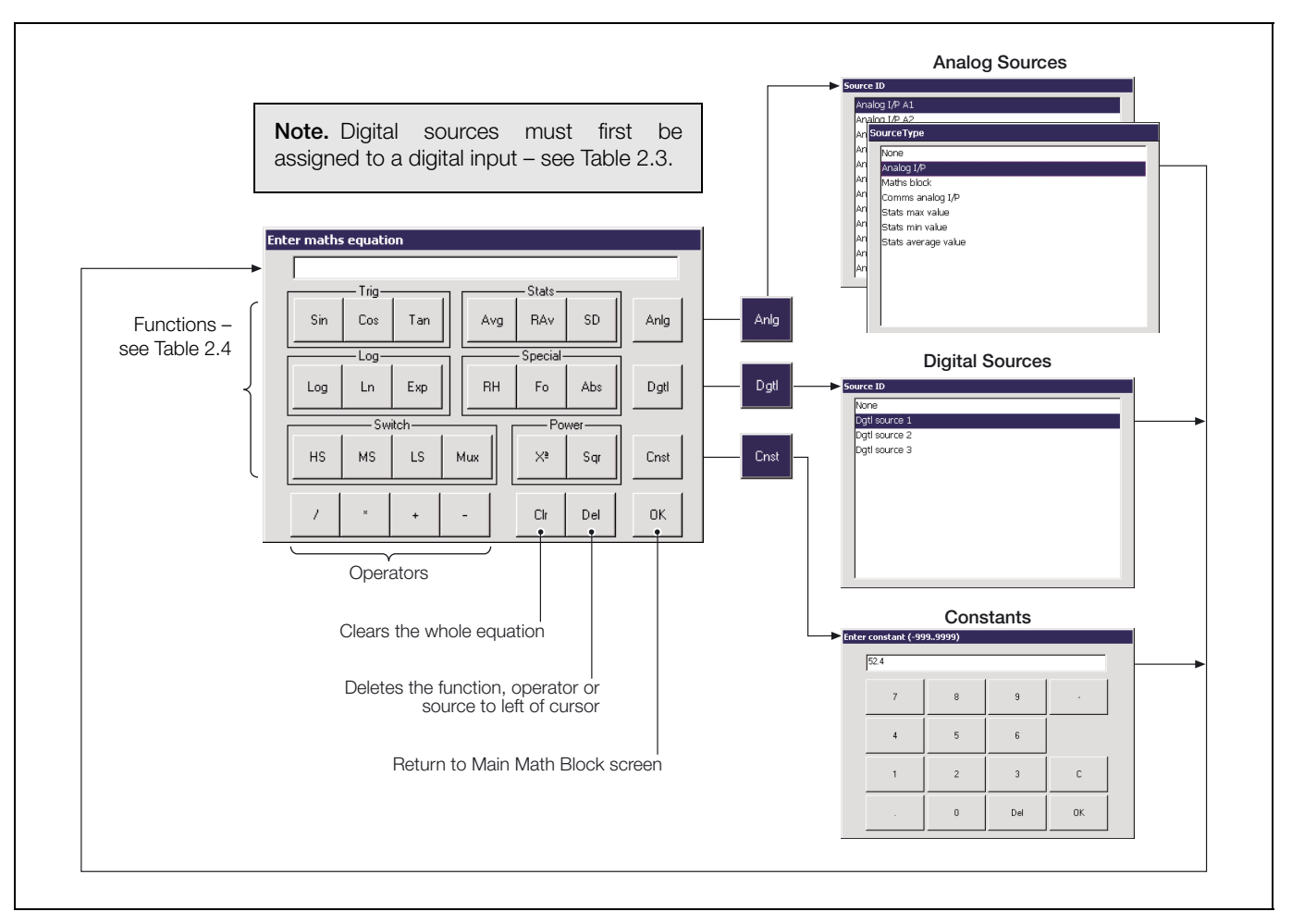

*Fig. 2.3 Math Pad*

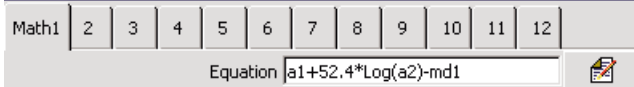

### **Enter maths equation**

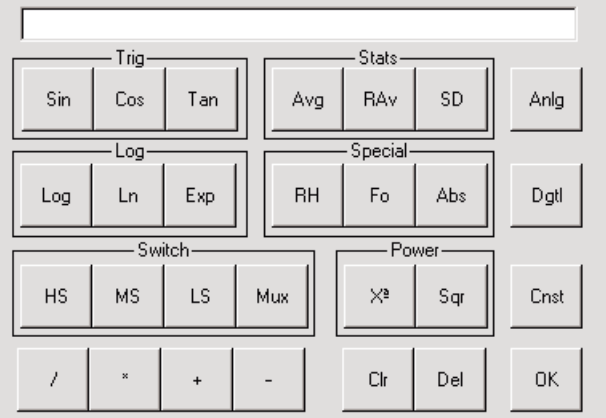

Reset source Digital I/P G1

团

2

Dgtl source 1 Digital I/P G2

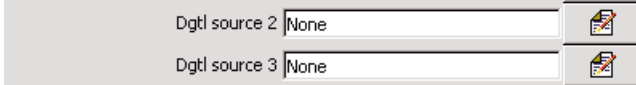

Select the Math Block to configure – M1 to M12.

Set the equation using the math pad – [see Fig. 2.4, page 5.](#page-6-2)

**Note.** Digital sources must first be assigned to a valid digital signal – see below.

Set the digital source (e.g. alarm signal, real-time event) used to reset the equation.

<span id="page-8-0"></span>Select the digital signal (e.g. alarm signal, real-time event) used as Digital Source 1 (md1) within the math block.

**Note.** When used in a Math Block, an active digital signal has a numerical value of 1 and an inactive digital signal has a value of 0.

Select the digital sources (e.g. alarm signal, real-time event) used as Digital Source 2 and 3 (md2 and md3) within the equation.

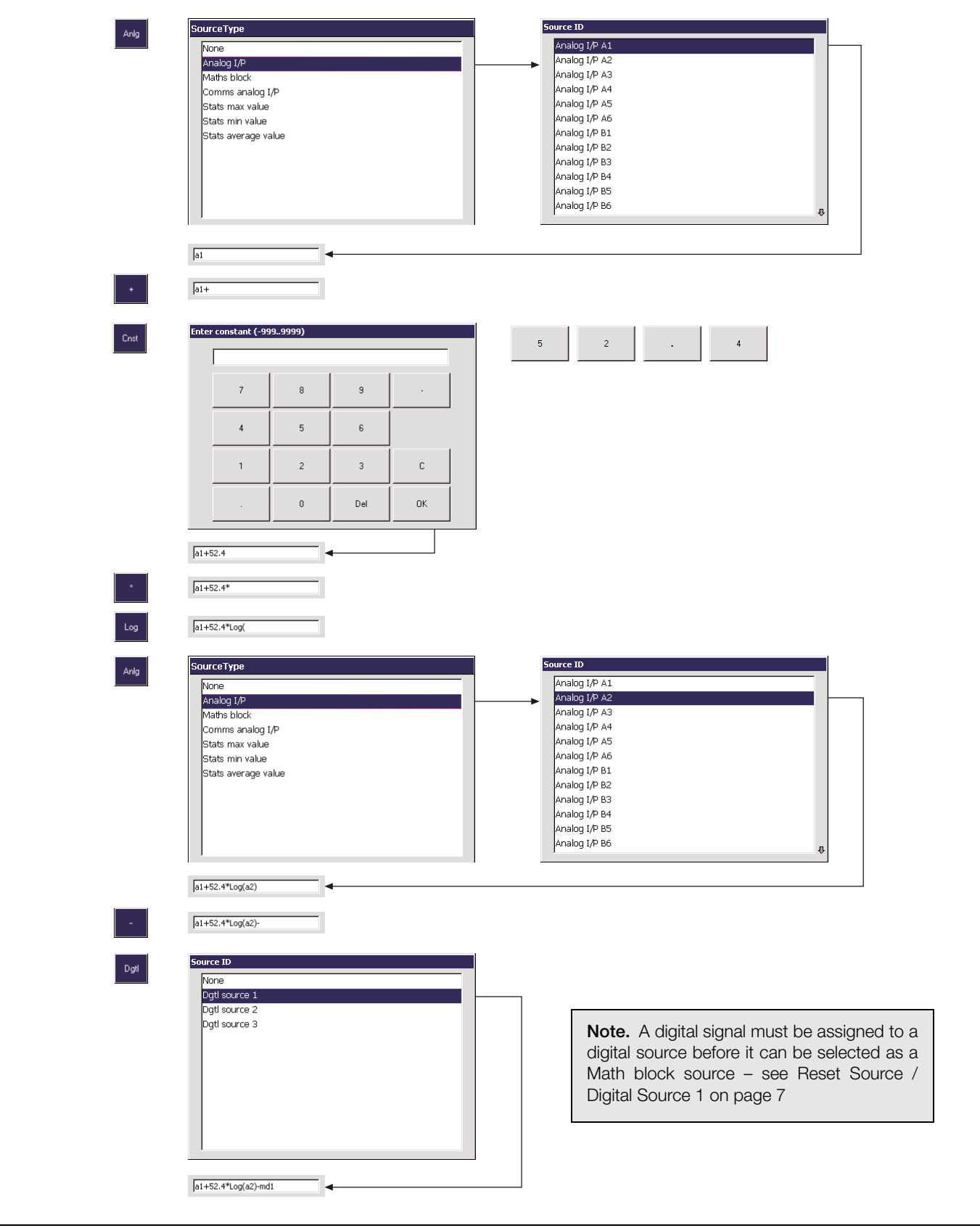

*Fig. 2.4 Worked Example*

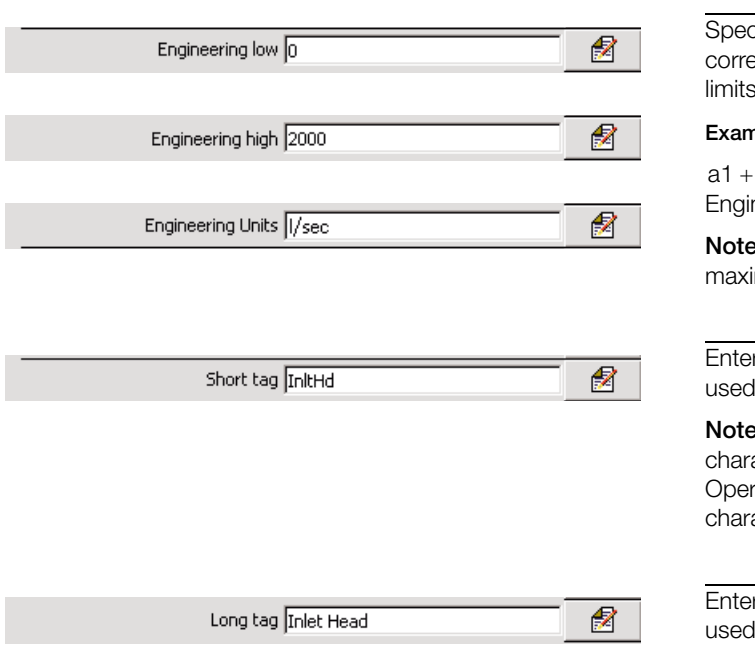

cify the display range and units of the engineering value esponding to the electrical high and low values, within the defined below:

**Example** – Maximum and minimum calculated values function.

 $a1 + a2$ , where  $a1 \equiv 0$  to 150 l/s,  $a2 \equiv -50$  to 100 l/s, neering High = 250.0, Engineering Low =  $-50.0$ .

**.** For the best resolution enter engineering ranges to the mum permissible number of decimal places.

r the tag name to be displayed on channel indicators and to identify the channel in archive files. (8 characters max.).

**Note.** Tags with a high percentage of capital letters and wide acters such as 'W' or 'M' may appear truncated in some rator Views. In such cases, use lower case letters or fewer acters.

r the tag name to be displayed in the process view and in the archive files (20 characters max.).

#### <span id="page-11-0"></span>**2.9 Standard Functions**

The following examples, using preset functions available on the Math Pad, are included for easier reference.

#### <span id="page-11-5"></span><span id="page-11-1"></span>**2.9.1 Trigonometric Functions**

Three trigonometric functions, Sin(x), Cos(x) and Tan(x) return the Sine, Cosine and tangent of the variable x.

**Note.** The variable x must be specified in Radians, where  $1^\circ = \pi/180$  Radians.

For example, to find the Sine of 90°, first convert degrees to radians:

90° = (90 x π) / 180 =  $\pi/2 \approx 1.571$  Radians

The equation is entered as Sin(1.571)

#### <span id="page-11-6"></span><span id="page-11-2"></span>**2.9.2 Statistical Functions – [Table 2.5](#page-11-9) and [Fig. 2.5](#page-11-10)**

Statistical functions can be used to calculate the average, rolling average and standard deviation of an analog variable.

<span id="page-11-9"></span>

| Instantaneous<br><b>Samples</b> |       | RAv()Rolling<br>Average |            | Avg()<br>Average |                | SD <sub>()</sub><br>Standard<br><b>Deviation</b> |                |
|---------------------------------|-------|-------------------------|------------|------------------|----------------|--------------------------------------------------|----------------|
| No.                             | Value | Value                   | Samples    | Value            | <b>Samples</b> | Value                                            | <b>Samples</b> |
| 1                               | 40    | 40.0                    | 1          |                  |                |                                                  |                |
| 2                               | 80    | 60.0                    | 1 to $2$   |                  |                |                                                  |                |
| 3                               | 70    | 63.3                    | 1 to 3     |                  |                |                                                  |                |
| 4                               | 50    | 60.0                    | 1 to 4     |                  |                |                                                  |                |
| 5                               | 60    | 60.0                    | 1 to $5$   |                  | 1 to $5$       | 12.9                                             | 1 to 5         |
| 6                               | 30    | 58.0                    | $2$ to $6$ |                  |                |                                                  |                |
| 7                               | 40    | 50.0                    | 3 to 7     | 60               |                |                                                  |                |
| 8                               | 100   | 56.0                    | 4 to 8     |                  |                |                                                  |                |
| 9                               | 120   | 70.0                    | 5 to 9     |                  |                |                                                  |                |
| 10                              | 110   | 80.0                    | 6 to 10    | 80               | 6 to 10        | 37.4                                             | 31.0           |
| 11                              | 100   | 94.0                    | 7 to 11    |                  |                |                                                  |                |

*Table 2.5 Sample Statistical Calculations*

<span id="page-11-10"></span>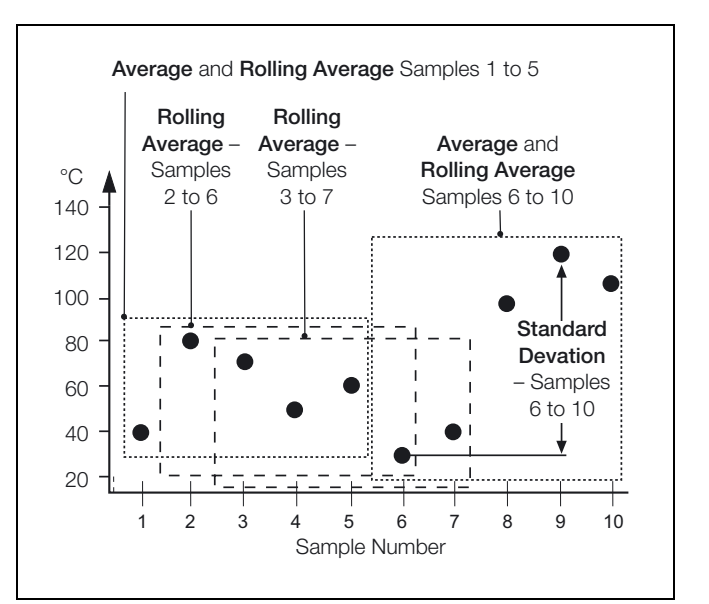

*Fig. 2.5 Samples Included*

#### <span id="page-11-7"></span><span id="page-11-3"></span>**2.9.3 Logarithmic Functions**

The logarithmic functions  $Log(x)$ ,  $Ln(x)$  and  $e^x$  can be used to scale process inputs.

**Example** – the output of vacuum gauges follow a logarithmic curve and this must be linearized, therefore the antilog of the input must be derived:

<span id="page-11-4"></span>Linear Vacuum = k.10(Vacuum Gauge Output)

#### <span id="page-11-8"></span>**2.9.4 Relative Humidity – [Fig. 2.6](#page-12-0)**

Relative humidity is calculated using the following formula:

$$
RH = 100 \times \frac{VPSW - AP \times (Td - Tw)}{VPSd}
$$

Where:

- VPSw = Saturation Vapour Pressure at Wet Bulb **Temperature**
- VPSd = Saturation Vapour Pressure at Dry Bulb **Temperature** 
	- $Td = Dy Bulb$  Temperature
	- Tc = Wet Bulb Temperature
	- P = Total Atmospheric Pressure (1000 mbar)
	- A = Psychometric Constant (6.66 x 10–4)
	- RH = % of Relative Humidity

A relative humidity calculation requires two inputs, one from a wet bulb sensor and one from a dry bulb sensor. Both of these inputs are incorporated into the equation as analog.

RH tables are based on the use of an aspirated psychrometer having an air velocity of at least 11.5 feet per second or 3.5 meters per second across the bulb sensors.

Inputs used for wet and dry bulb measurement must be in the ranges 0 to 100°C or 32 to 212°F. The result must be set to 0 to 100.0% RH.

<span id="page-12-0"></span>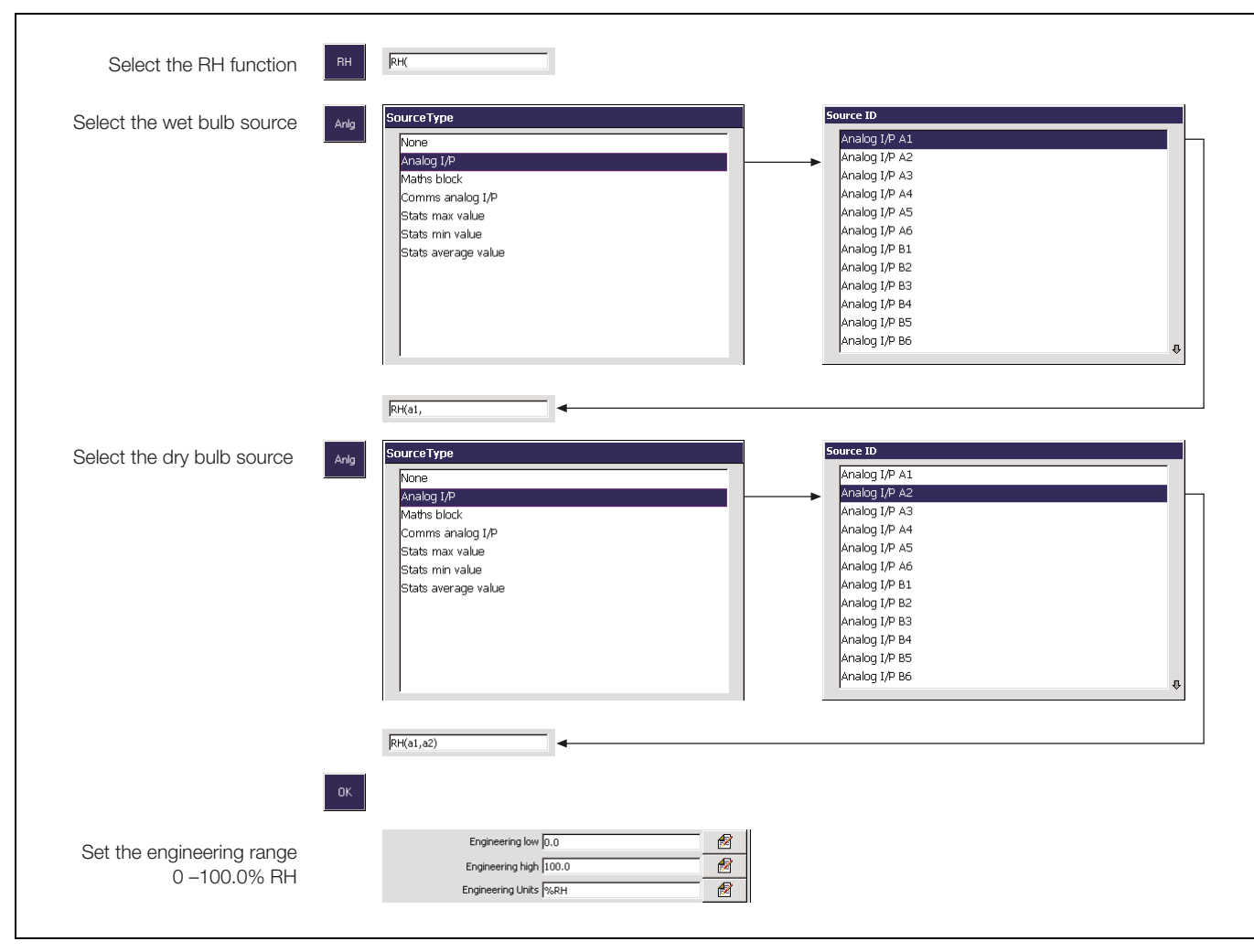

*Fig. 2.6 Relative Humidity Calculation*

#### <span id="page-13-0"></span>**2.9.5 Sterilization Fvalue Calculation – [Fig. 2.8](#page-14-0)**

The ability of heat to kill micro-organisms varies with the type of organism and increases exponentially with rising temperature.

Therefore, the time taken in sterilization is reduced if the target temperature is increased and the time spent approaching and receding from the target temperature can be taken into account.

Example – an increase of 10°C from 121.1 to 131.1°C in the steam sterilizing temperature of the *Bacillus stearo-thermophilus* organism increases the death rate by a factor of ten.

The change in sterilization temperature which causes a factor of 10 change in the death rate is unique to each organism and is called the Z value.

Although 121.1°C is universally accepted as a reference for steam sterilization processes, the actual sterilizing temperature varies, depending on the products involved and on each sterilization process.

The Fvalue is calculated using the general formula:

$$
F_{\text{val}(t)} = F_{\text{val}(t-1)} + \frac{(10^{\frac{x-y}{z}})}{60}
$$

**Where** 

 $F_{\text{val}(t)} =$  Current Fvalue

 $F_{val(t-1)} = Fvalue$  at last sample

- $x =$  Actual temperature
- y = Target temperature
- $z = Z$ -factor (i.e. the temperature interval representing a factor of 10 reduction in killing efficiency)

**Example** – A typical steam sterilizing cycle – refer to [Fig. 2.7](#page-13-1) below.

The period AB is the chamber evacuation part of the cycle, when the chamber is alternatively evacuated and purged with steam to remove air. The ramp up to final sterilizing temperature starts at B. The thermal conductivity of the load determines the time taken to achieve point D, but is typically 30% of the total cycle time. It is in the area, C D, and E F, that Fvalues make their contribution to shortening sterilization time, by accumulating credit for the time spent approaching and receding from the sterilizing temperature.

<span id="page-13-1"></span>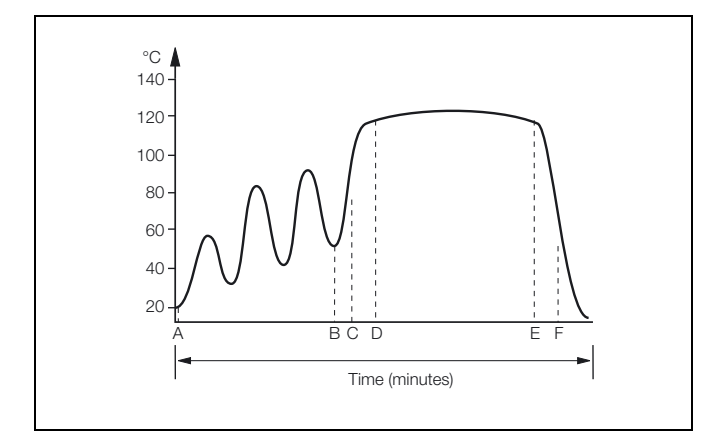

*Fig. 2.7 Typical Steam Sterilization Cycle*

It is important to note the large change in equivalent sterilizing time which results from a small increase in the sterilizing temperature. Going from 121°C to 122°C, an increase of only 1°C, reduces the time needed to kill an equal number of organisms by a factor of 26%. Likewise, a measurement error which results in the set point being 1°C too low could result in a product not being sterilized properly.

As the Fvalue calculation is essentially a logarithmic function, the effect of measurement errors is significant on the resultant Fvalue.

[Table 2.6](#page-13-2) shows the resultant error in the Fvalue resulting from various measurement errors with a Z value of 10°C.

<span id="page-13-2"></span>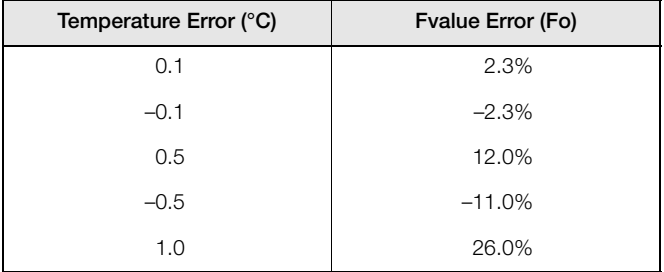

*Table 2.6 Fvalue Accuracy*

The recorder can measure TC and RTD inputs with an accuracy of better than 0.1%. This results in superior Fvalue calculation accuracy.

To improve the accuracy even further the Scale Adjust facility can be used to adjust the individual channel readings to be correct at the sterilizing temperature.

As Fvalue calculation is an integrating function, the sample rate has a direct effect on the accuracy when the temperature is changing. With a steady state signal the sample rate does not affect accuracy.

<span id="page-14-0"></span>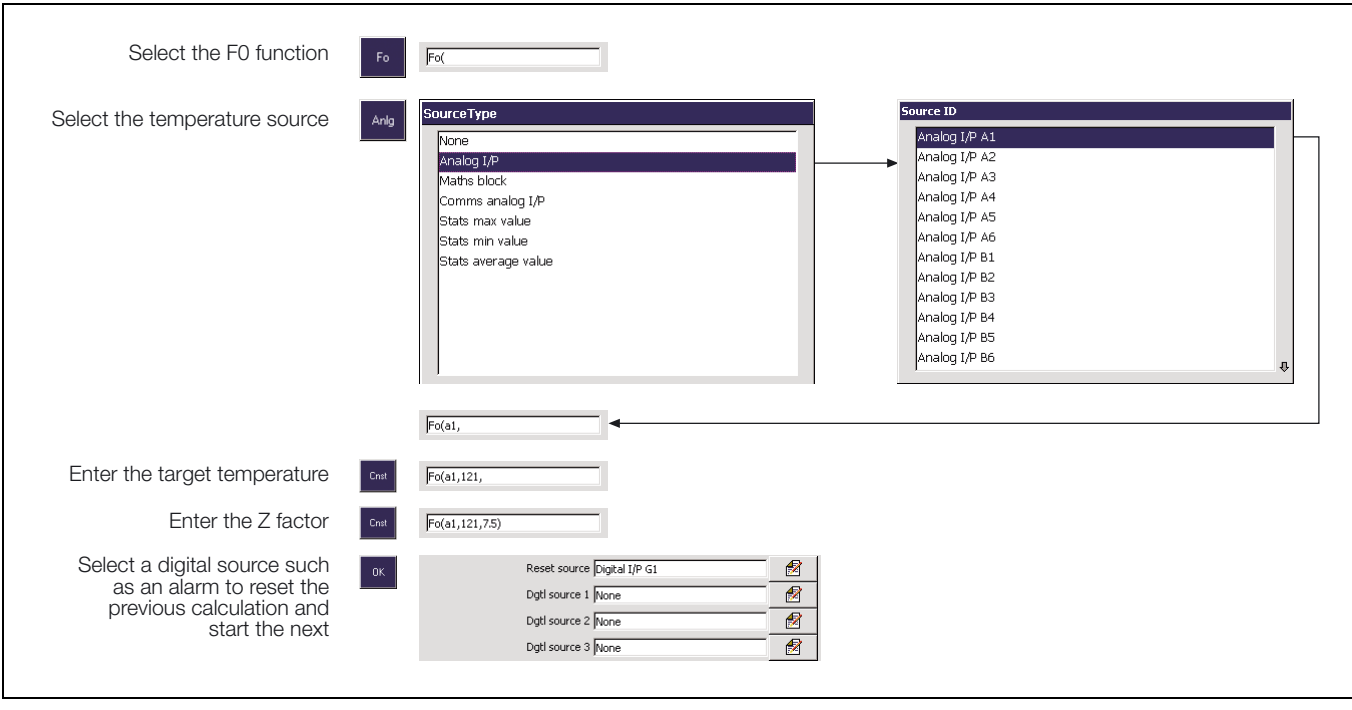

*Fig. 2.8 Sterilization Fvalue Calculation*

#### <span id="page-15-2"></span><span id="page-15-0"></span>**2.9.6 Switch Functions – Figs. [2.9](#page-15-5) and [2.10](#page-15-3)**

The switch functions, HS (High Select), MS (Median Select) and LS (Low Select) are used to select between the highest, median and lowest of three analog values.

<span id="page-15-5"></span>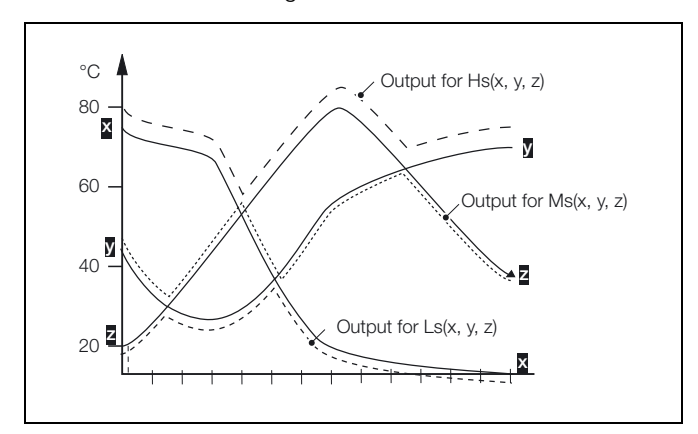

*Fig. 2.9 High, Median and Low Select*

The switch function Mux (Multiplexer) is used to switch between 2 analog values when a third value becomes true – see [Fig. 2.10](#page-15-3)

<span id="page-15-3"></span>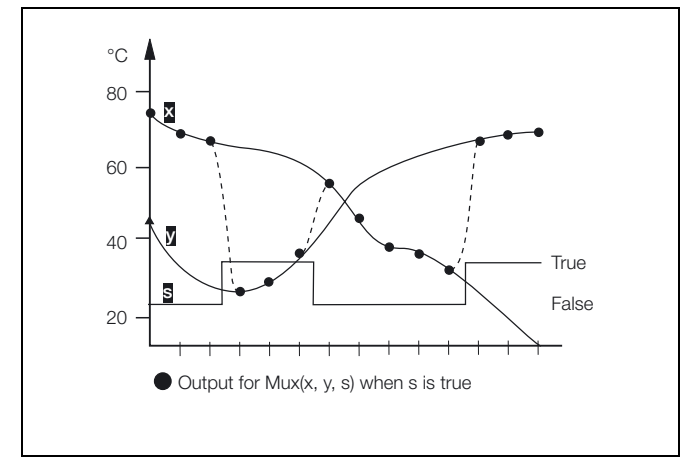

*Fig. 2.10 Multiplexer Operation*

#### <span id="page-15-1"></span>**2.9.7 Absolute Value Function – [Fig. 2.11](#page-15-4)**

The Absolute Value Function converts any negative value to it's positive equivalent – see [Fig. 2.11](#page-15-4).

<span id="page-15-4"></span>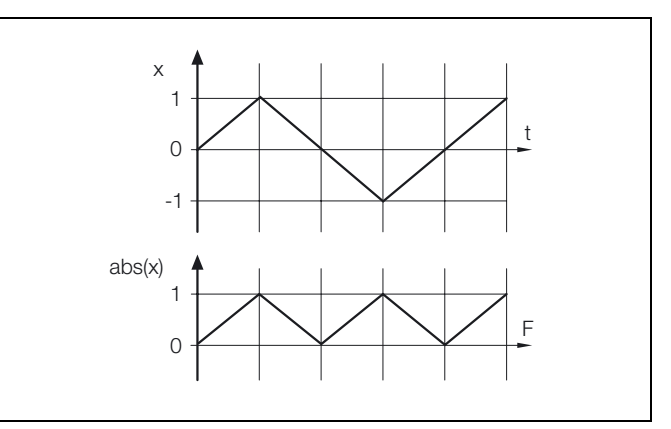

*Fig. 2.11 Absolute Value Function*

Therefore, if the Absolute Value Function is used to monitor the difference between two flows A and B, where Flow A could be greater than or less than Flow B, the function will always return a positive value, which represents the unsigned magnitude of the difference between the flow rates.

## <span id="page-16-0"></span>**2.10 Application Examples**

#### <span id="page-16-1"></span>**2.10.1 Liquid Flow – [Fig. 2.12](#page-17-0)**

Liquid Flow is measured in two ways:

- 1. Using a linear flow device such as Vortex, Swirl, Ultrasonic, Turbine and Magnetic Flowmeters
- 2. Using a differential pressure transmitter across an orifice plate or wedge.

Corrections can be applied to compensate for variations in temperature and density – [see Fig. 2.12, page 16](#page-17-0).

#### *Square Root Extraction and Scaling*

Normally, square root extraction and scaling  $(Q = K\sqrt{h})$  is achieved in the DP transmitter or using an input linearizer within the instrument.

If this is not possible, a math block can be used as follows:

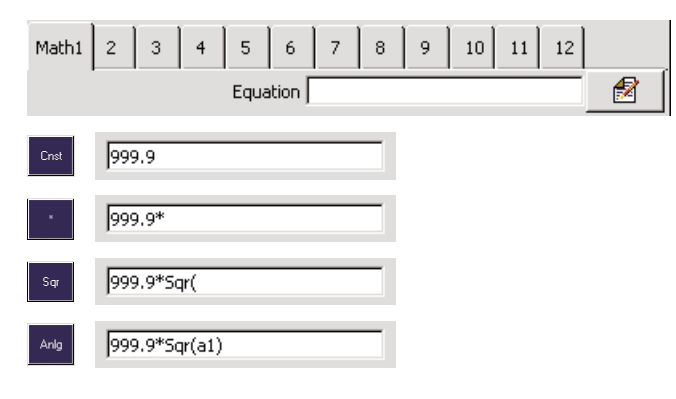

*Temperature Compensation*

Assuming linearization and scaling has been achieved on either the DP transmitter or linearizer input, temperature compensation can be calculated as follows:

$$
Qc = \frac{Q}{1 + (t_r - t_b)a}
$$

This is implemented in the instrument (assuming the linearized flow is on input a1) as follows:

$$
Qc = \frac{a1}{t_r - t_b \times a + 1}
$$

This requires two math blocks:

and  $m2 = t_r - t_b \times a + 1$ 

 $m3 = a1/m2$ 

created as follows:

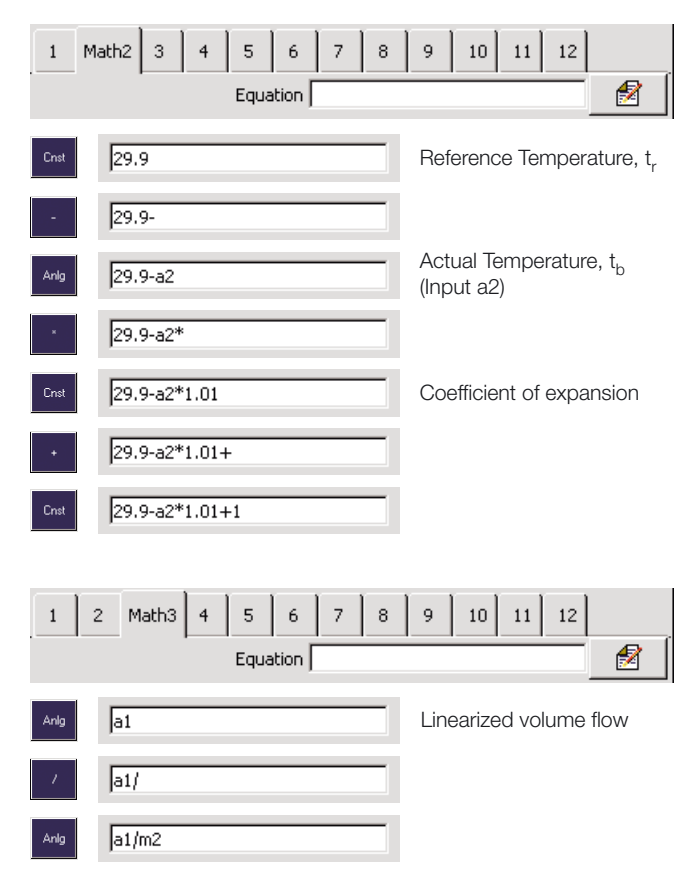

*Mass Flow Calculation – Average density correction*

The average density over a given temperature range is used to calculate the mass flow as follows:

 $Qma = Qc \times Da$ 

where Qc is the temperature compensated flow and Da (a constant) is the average density.

This is implemented as follows:

 $ma = \frac{a1 \times Da}{m2}$ 

where a1 and m2 are the linearized flow and temperature compensation from the previous example:

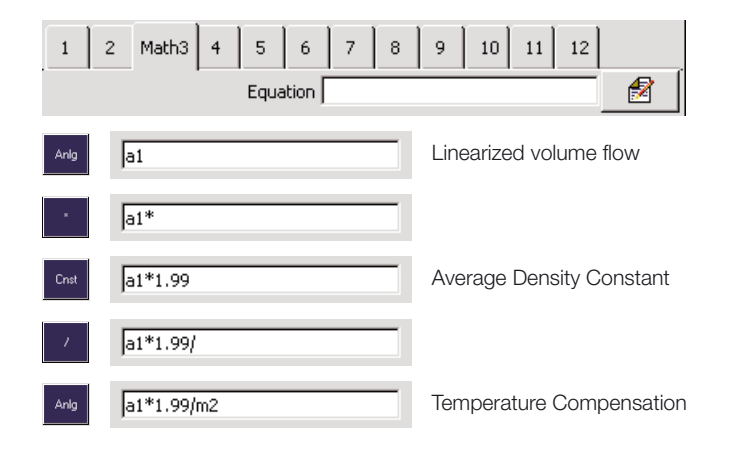

<span id="page-17-0"></span>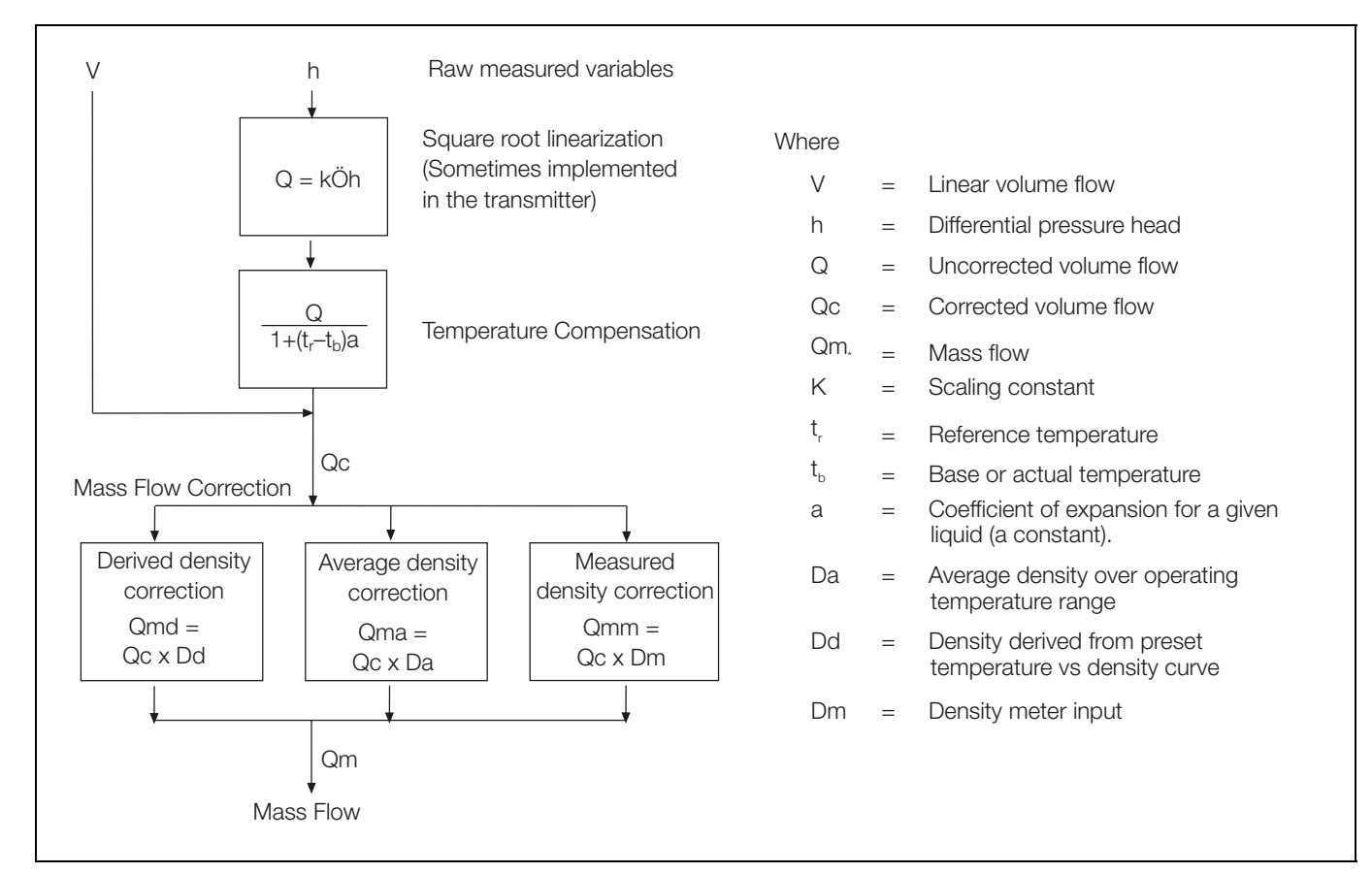

*Fig. 2.12 Temperature and Density Compensation*

#### *Mass Flow – Derived density correction*

This method uses a preset table of temperature and density values to define the correction, which is calculated as follows:

$$
Qmd = Qc \times density correction
$$

$$
m3 = \frac{a1 \times a3 \times \text{scaling factor}}{m2}
$$

**Note.** Input a3 is the actual product temperature input (as a2 in previous examples) but with the density correction applied using a custom linearizer – see Section 4.8.1 of the User Guide (IM/SM3000).

*Mass Flow – Measured Density Correction*

 $Qmm = Qc \times input$  from density meter.

$$
m3 = \frac{a1 \times a3/m2}{m2}
$$

Where a3 is the input from an external density meter.

**Note.** With all of the above calculations the engineering range should allow for the extremes of all the input variables.

#### <span id="page-18-0"></span>**2.10.2 Ideal Gas Flow**

Gas flow is usually measured using a differential pressure device across orifice plates and wedges.

Corrections can be applied to compensate for variations in temperature and pressure – see [Fig. 2.13.](#page-18-1)

<span id="page-18-1"></span>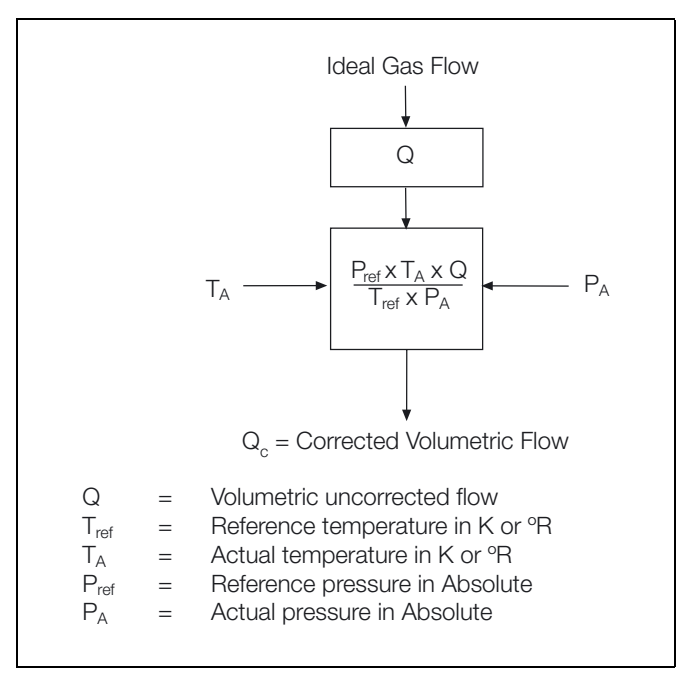

*Fig. 2.13 Temperature and Pressure Compensation*

Where  $\mathsf{Q} = \mathsf{K}\surd\mathsf{h}$  , the square root extraction and scaling can be achieved on the DP device or on the input set up of the instrument.

Let  $m1 = constant 1 \times a3$ 

 $Qc = m2 = a1$  x constant2 x  $a2/m1$ 

**Note.** The engineering range should allow for the extremes of all the input variables.

# <span id="page-19-0"></span>**3 Logic Configuration**

# <span id="page-19-1"></span>**3.1 Logic Equation Description**

#### **Note.**

- 12 logic equations
- Up to 6 operands and 5 operators per equation
- OR/AND/NOR/XOR/NAND/NOT operators see [Table 3.1](#page-20-1) overleaf
- Can combine internal and external digital signals i.e. alarms, digital inputs, other logic equation results and real time events (timer option).

# <span id="page-19-2"></span>**3.2 Worked Example – Reservoir Level Control – [Fig. 3.1](#page-19-3)**

**Note.** This example uses an optional Hybrid I/O Module in position C – see Appendix E in the User Guide (IM/SM3000).

- Channel 1.1 records the reservoir level, with an engineering range 0 to 100 feet.
- Alarms 1.1A, 1.1B and 1.2A monitor the reservoir level.
- Digital output G2 drives the control valve from Logic Equation 1.
- Digital input G1 operates the manual override.

<span id="page-19-3"></span>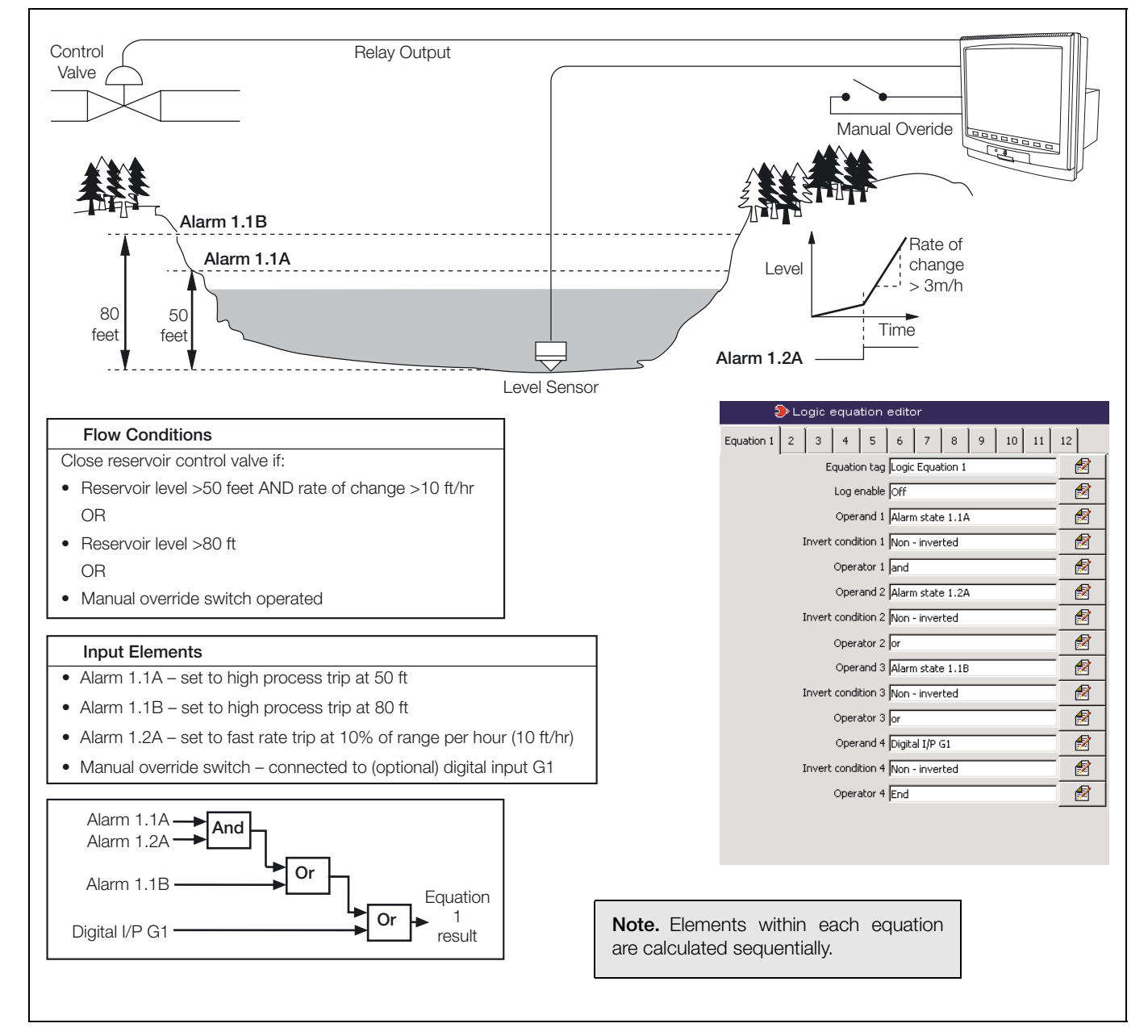

*Fig. 3.1 Logic Equation Example*

# <span id="page-20-0"></span>**3.3 Creating Logic Equations – [Fig. 3.2](#page-20-2)**

<span id="page-20-2"></span>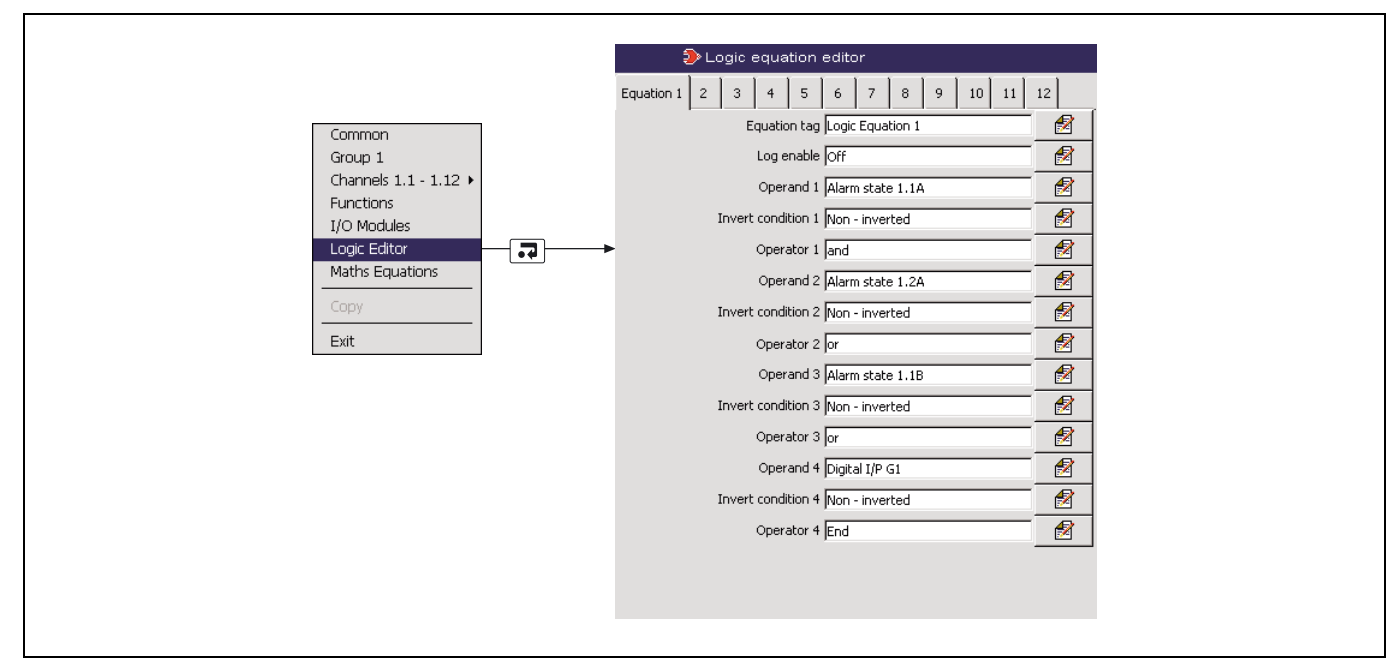

*Fig. 3.2 Launching the Equation Editor*

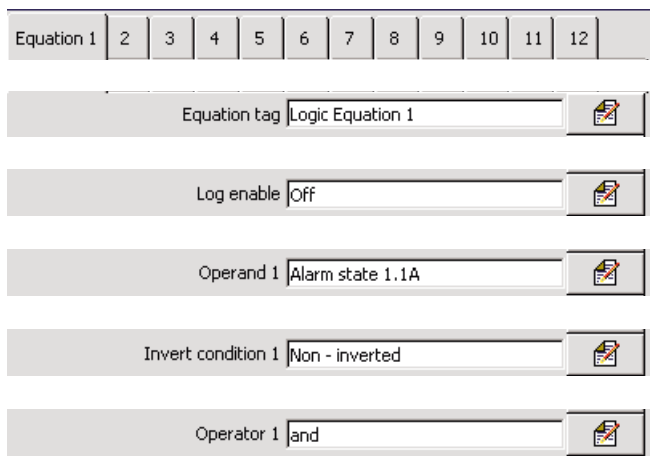

Select the logic equation to create or modify.

Enter the equation tag to be displayed in the alarm event log (20 characters minimum).

Set to 'On' to enable changes in the equation's state to be recorded in the alarm event log.

Specify the first operand – can be any digital signal.

Invert the signal, if required.

Select an operator for the next input – see [Table 3.1](#page-20-1).

Repeat these steps until equation is complete.

<span id="page-20-1"></span>

| <b>Operand Values</b> |   | Result                    |                                        |                                         |                          |                                              |  |  |  |  |
|-----------------------|---|---------------------------|----------------------------------------|-----------------------------------------|--------------------------|----------------------------------------------|--|--|--|--|
| A                     | в | <b>AND</b>                | <b>NAND</b>                            | <b>OR</b>                               | <b>NOR</b>               | <b>XOR</b>                                   |  |  |  |  |
|                       |   |                           |                                        |                                         |                          |                                              |  |  |  |  |
|                       |   |                           |                                        |                                         |                          |                                              |  |  |  |  |
|                       |   |                           |                                        |                                         |                          |                                              |  |  |  |  |
|                       |   |                           |                                        |                                         |                          |                                              |  |  |  |  |
|                       |   | Active if all inputs high | Active if any (or all)<br>input(s) low | Active if any (or all)<br>input(s) high | Active if no inputs high | Active if any (but not<br>all) input(s) high |  |  |  |  |

*Table 3.1 Logic Operators*

# <span id="page-21-0"></span>**4 Diagnostics**

# <span id="page-21-1"></span>**4.1 Introduction**

**Note.** Math blocks and logic equations can be tested for correct operation and monitored using the diagnostics facility in the Set Up level. For information on accessing the Set Up level, see Section 3 of the User Guide (IM/SM3000).

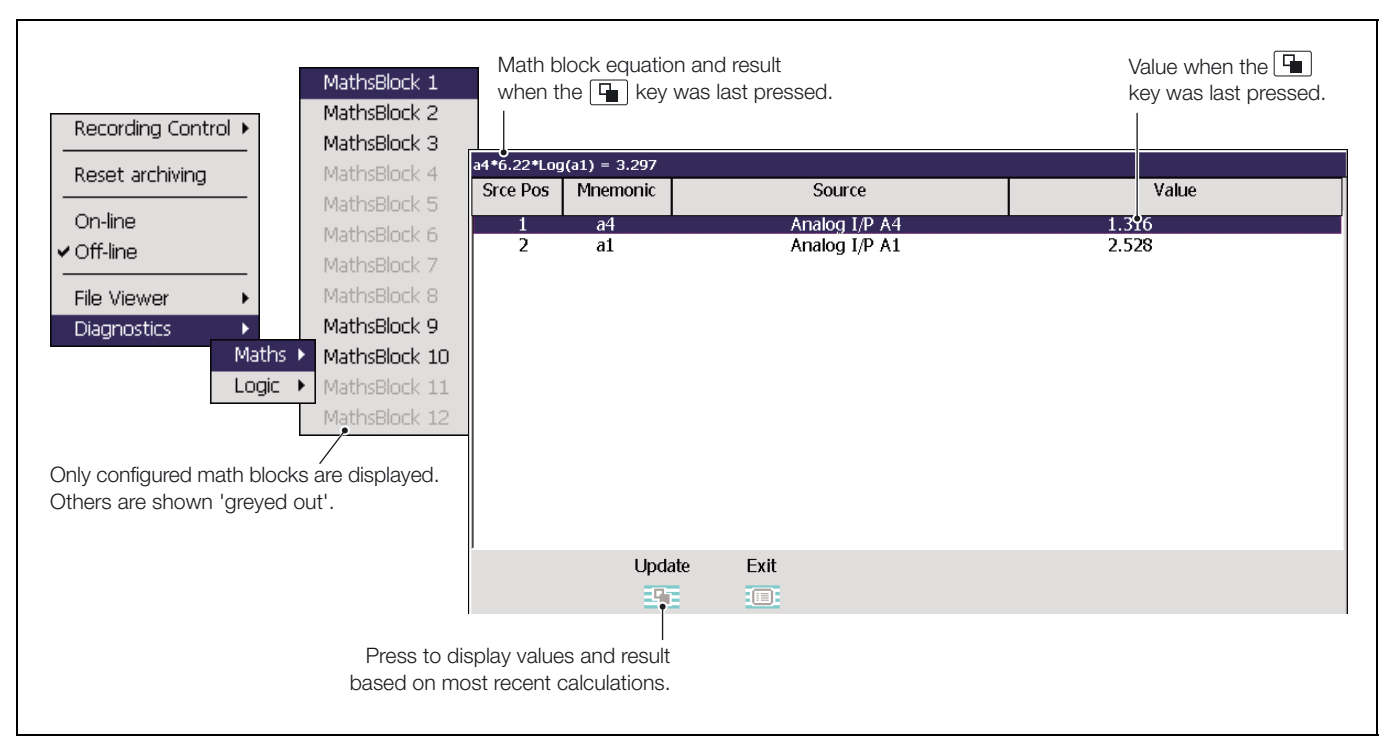

*Fig. 4.1 Math Block Diagnostics*

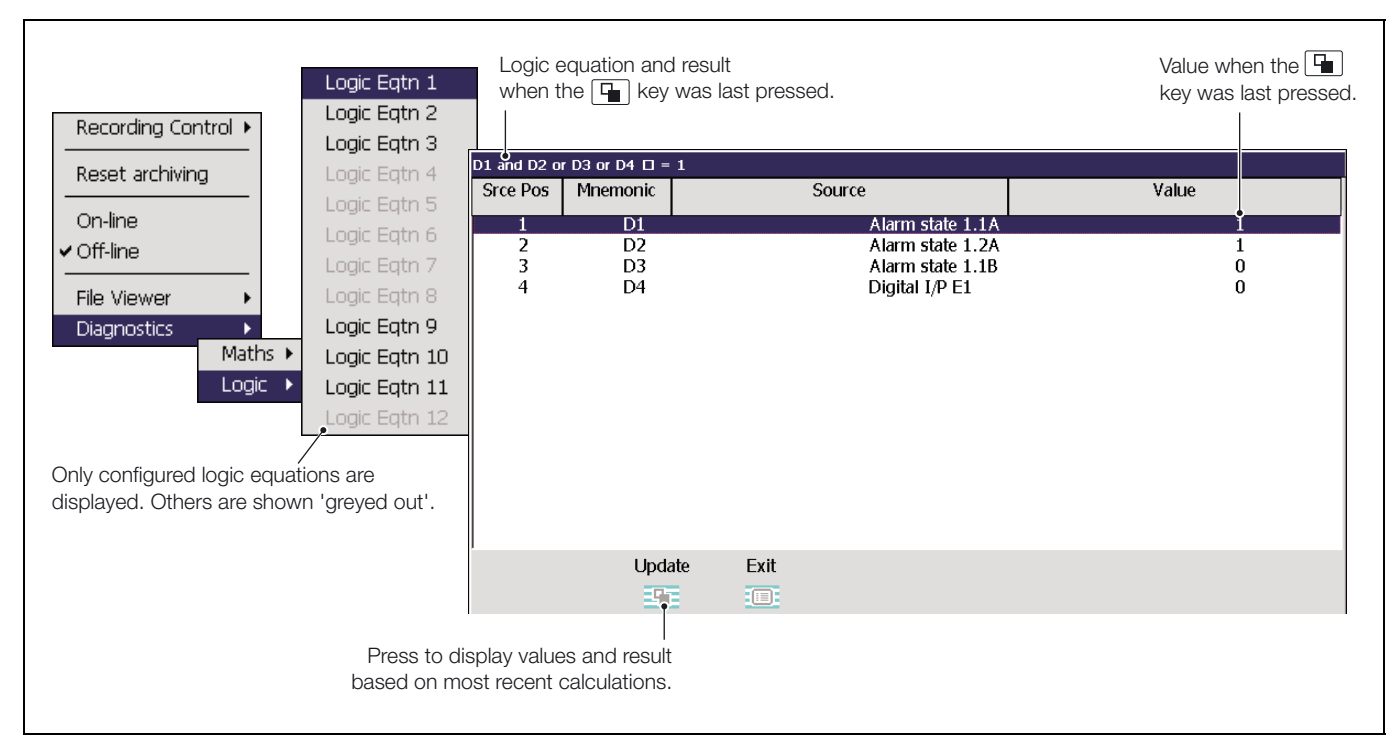

*Fig. 4.2 Logic Equation Diagnostics*

# **PRODUCTS & CUSTOMER SUPPORT**

# **Products**

#### **Automation Systems**

- for the following industries:
	- Chemical & Pharmaceutical
	- Food & Beverage
	- Manufacturing
	- Metals and Minerals
	- Oil, Gas & Petrochemical
	- Pulp and Paper

#### **Drives and Motors**

- AC and DC Drives, AC and DC Machines, AC Motors to 1kV
- Drive Systems
- Force Measurement
- Servo Drives

#### **Controllers & Recorders**

- Single and Multi-loop Controllers
- Circular Chart and Strip Chart Recorders
- Paperless Recorders
- Process Indicators

#### **Flexible Automation**

• Industrial Robots and Robot Systems

#### **Flow Measurement**

- Electromagnetic Flowmeters
- Mass Flowmeters
- Turbine Flowmeters
- Wedge Flow Elements

#### **Marine Systems & Turbochargers**

- Electrical Systems
- Marine Equipment
- Offshore Retrofit and Refurbishment

#### **Process Analytics**

- Process Gas Analysis
- Systems Integration

#### **Transmitters**

- Pressure
- Temperature
- Level
- Interface Modules

#### **Valves, Actuators and Positioners**

- Control Valves
- Actuators
- Positioners

#### **Water, Gas & Industrial Analytics Instrumentation**

- pH, Conductivity and Dissolved Oxygen Transmitters and Sensors
- Ammonia, Nitrate, Phosphate, Silica, Sodium, Chloride, Fluoride, Dissolved Oxygen and Hydrazine Analyzers
- Zirconia Oxygen Analyzers, Katharometers, Hydrogen Purity and Purge-gas Monitors, Thermal Conductivity

# **Customer Support**

We provide a comprehensive after sales service via a Worldwide Service Organization. Contact one of the following offices for details on your nearest Service and Repair Centre.

# **United Kingdom**

ABB Limited Tel: +44 (0)1480 475321 Fax: +44 (0)1480 217948

#### **United States of America**

ABB Inc. Tel: +1 215 674 6000 Fax: +1 215 674 7183

#### **Client Warranty**

Prior to installation, the equipment referred to in this manual must be stored in a clean, dry environment, in accordance with the Company's published specification.

Periodic checks must be made on the equipment's condition. In the event of a failure under warranty, the following documentation must be provided as substantiation:

- 1. A listing evidencing process operation and alarm logs at time of failure.
- 2. Copies of all storage, installation, operating and maintenance records relating to the alleged faulty unit.

**ABB** has Sales & Customer Support expertise in over 100 countries worldwide

**www.abb.com**

The Company's policy is one of continuous product improvement and the right is reserved to modify the information contained herein without notice.

> Printed in UK (03.07) © ABB 2007

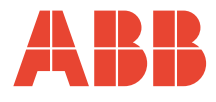

**ABB Limited** Howard Road, St. Neots Cambridgeshire PE19 8EU UK Tel: +44 (0)1480 475321 Fax: +44 (0)1480 217948

**ABB Inc.** 125 E. County Line Road Warminster PA 18974 USA Tel: +1 215 674 6000 Fax: +1 215 674 7183